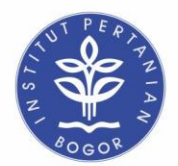

KEMENTERIAN PENDIDIKAN DAN KEBUDAYAAN **INSTITUT PERTANIAN BOGOR FAKULTAS EKONOMI DAN MANAJEMEN** 

## **[ALUR PENGAJUAN SURAT PENGANTAR SKL DARI DEPARTEMEN AGRIBISNIS – FEM IPB]**

- 1. Mahasiswa yang telah menyelesaikan tugas akhirnya (Skripsi) dapat mengajukan permohonan pembuatan SKL.
- 2. Mahasiswa mengisi Form online pengajuan surat pengantar SKL dan survey kepuasan mahasiswa yang telah disediakan oleh Departemen AGB melalui link berikut : <https://bit.ly/PengantarSKLAGB>
- 3. Pada form online tersebut, mahasiswa juga diminta untuk mengupload :
	- a. Lembar Pengesahan skripsi yang sudah di tandatangani oleh dosen pembimbing dan Ketua Departemen
	- b. Surat Keterangan Pendamping Ijazah (SKPI) dan Lampiran SKPI yang sudah di tandatangani oleh Dekan dan Wakil Dekan Bidang Akademik dan Kemahasiswaan FEM IPB
- 4. Staf Pelayanan Akademik menginput data-data tersebut ke simak dan menguplad nilai seminar dan skripsi
- 5. Staf Pelayanan Akademik membuatkan surat pengantar pembuatan SKL yang kemudian diberikan kepada koordinator komdik untuk ditandatangani.
- 6. Surat Pengantar pembuatan SKL diberikan kepada Mahasiswa oleh Staf Pelayanan Akademik, yang kemudian oleh Mahasiswa digunakan untuk pengurusan SKL
- 7. Pengurusan SKL mengikuti POB pengurusan SKL yang sudah di share
- 8. Setelah mendapatkan lembar pengesahan mahasiswa wajib mengirimkan dokumen file skripsi lengkap (pdf) dengan lembar pengesahannya ke email komdik.agb@gmail.com

**Bogor, 15 September 2021**

**Komdik Departemen Agribisnis FEM - IPB**